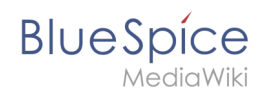

# Seiten exportieren

BlueSpiceUniversalExport ermöglicht den Export von Wiki-Seiteninhalten in verschiedene Formate. Es enthält verschiedene Module, die jeweils als Exporteur für ein bestimmtes Format oder eine bestimmte Art des Exports dienen.

# Inhaltsverzeichnis

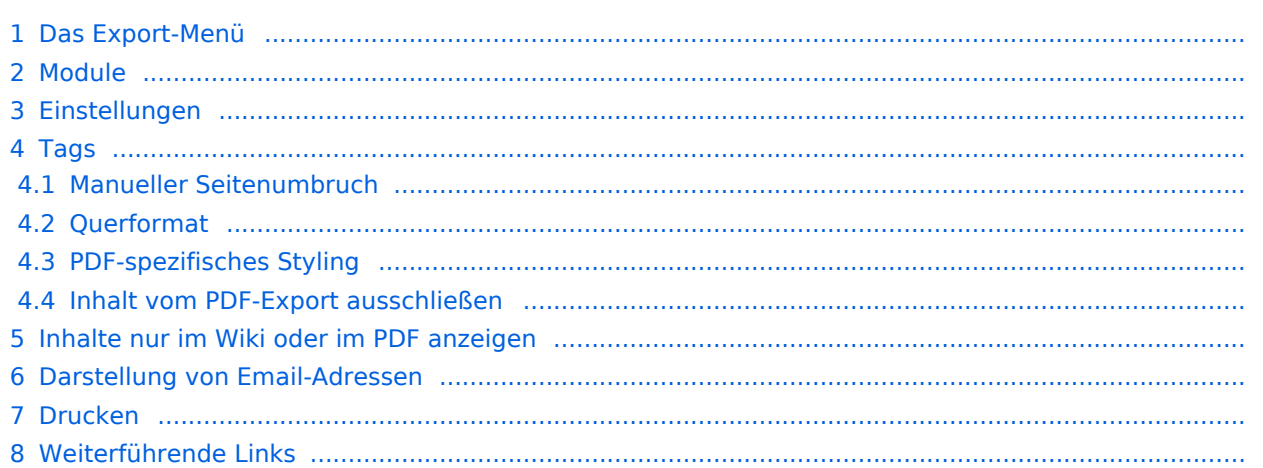

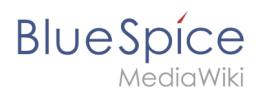

## Das Export-Menü

Jede Inhaltsseite im Wiki kann exportiert werden. Exportfunktionen finden Sie in den [allgemeinen](https://de.wiki.bluespice.com/wiki/Handbuch:Erweiterung/BlueSpiceDiscovery)  [Seitenwerkzeugen](https://de.wiki.bluespice.com/wiki/Handbuch:Erweiterung/BlueSpiceDiscovery) unter dem Menüpunkt *Exportmöglichkeiten*.

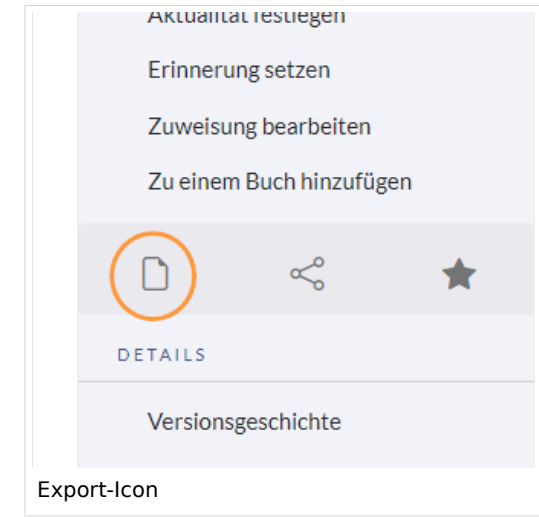

Welche Formate verfügbar sind, hängt von der Wiki-Konfiguration ab. Durch Klicken auf eine der bereitgestellten Optionen wird der Seiteninhalt im ausgewählten Format heruntergeladen.

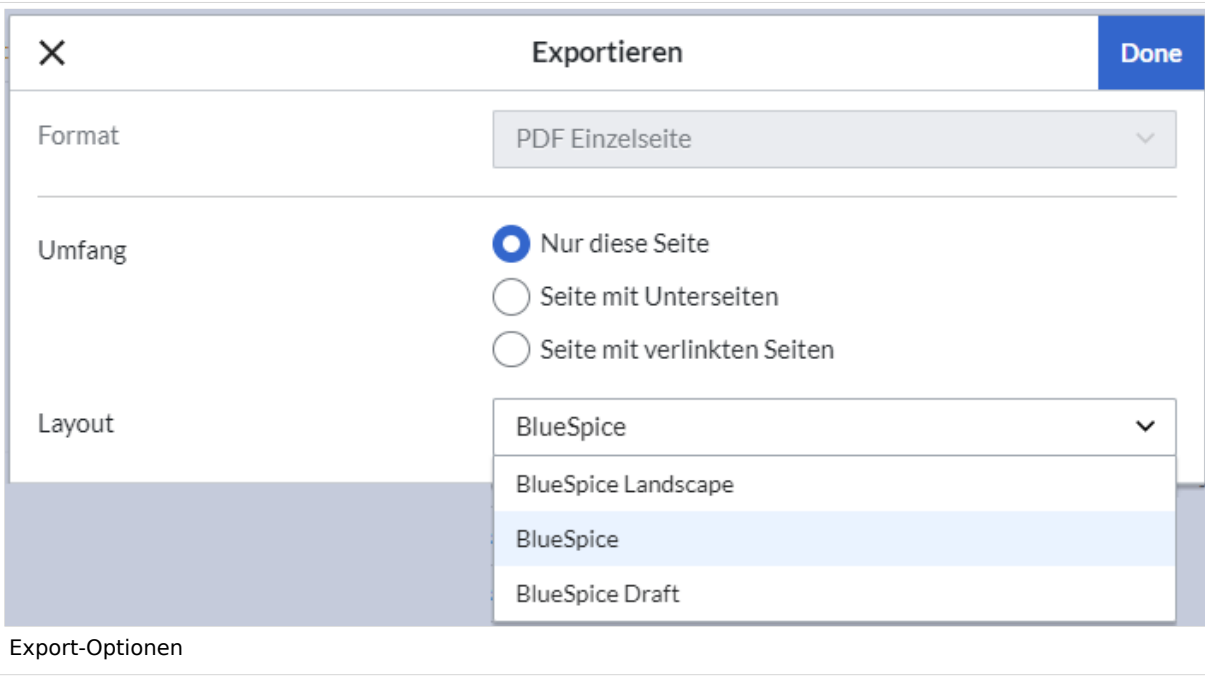

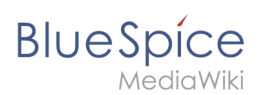

# Module

Die Erweiterung *BlueSpiceUniversalExport* enthält mehrere Module:

- **BlueSpiceUEModulePDF**: Modul zum Exportieren von Seiten im PDF-Format (.pdf). Es ermöglicht das Herunterladen der angezeigten Wikiseite (PDF Einzelseite), oder der aktuellen Seite mit allen Unterseiten (PDF Seite mit Unterseiten), oder mit allen Seiten, die auf der Wikiseite verlinkt sind (PDF Seite mit Verlinkungen).
- **BlueSpiceUEModuleHTML**: Modul zum Exportieren von Seiten als html Zip-Archiv (HTML Einzelseite archiviert).
- **BlueSpiceUEModuleBookPDF**: Modul zum Exportieren von Büchern. Es ermöglicht den Export ganzer Bücher im PDF-Format.

## Einstellungen

Die Konfiguration von BlueSpiceUniversalExport und den entsprechenden Modulen erfolgt über [die Konfigurationsverwaltung](https://de.wiki.bluespice.com/wiki/Handbuch:Erweiterung/BlueSpiceConfigManager). BlueSpiceUniversalExport und jedes der Module enthalten separate Einträge in der Liste der Erweiterungen. Zu den verfügbaren Einstellungen gehören:

- **Inhaltsverzeichnis:** Wird beim Export von *BlueSpiceUEModuleBookPDF* bereitgestellt und gilt daher nur für den Export von Büchern. Hier wählen Sie aus, wie das Inhaltverzeichnis in Büchern erstellt werden soll (als Inhaltverzeichnis für das gesamte Buch oder für jede Seite einzeln).
- **Namensraum im HTML ausblenden:** Entfernt Namensraum-Präfixe, wenn Seitentitel in HTML-Exporten angezeigt werden.
- **Namensraum im PDF ausblenden:** sollten Namespace-Präfixe angezeigt werden, wenn Seitentitel in PDF-Exporten angezeigt werden.
- **Metadaten (Standard, JSON)** : Zusätzliche Daten, die im JSON-Format an die Rendering-Vorlage übergeben werden sollen. Diese Daten stehen für die Verwendung in der Vorlage zur Verfügung (fortgeschrittene Benutzer).
- **Metadaten (Überschreiben, JSON)**: Bietet das Überschreiben von Standarddaten, die an die Rendering-Vorlage gesendet werden. Standardmäßig festgelegte Werte können mit dieser Option (JSON-Format) überschrieben werden (fortgeschrittene Benutzer).

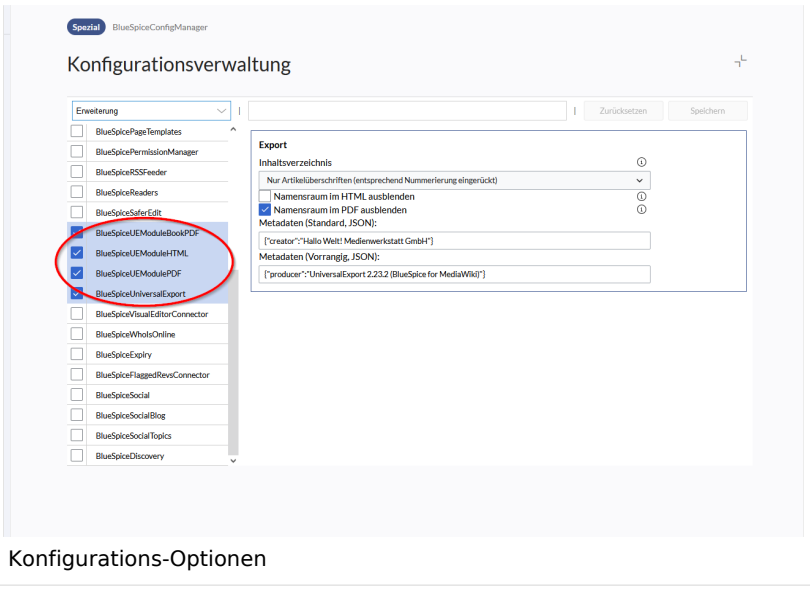

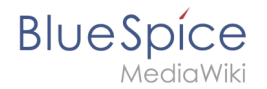

## Tags

Die meisten Tags funktionieren sowohl im Buchexport als auch im Seitenexport (PDF). Es folgt ein Hinweis, wenn ein Tag eine Ausnahme bildet.

#### **Manueller Seitenumbruch**

Über folgendes Tag an im PDF ein manueller Seitenumbruch erzwungen werden:

<bs:uepagebreak />

Im visuellen Bearbeitungsmodus wird an dieser Stelle eine Markierung angezeigt.

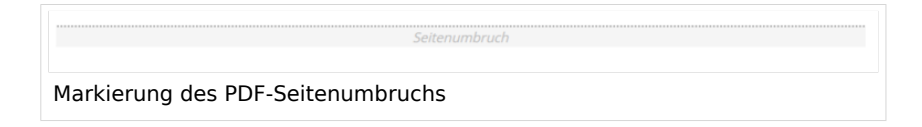

#### **Querformat**

Um eine Einzelseite im Querformat auszudrucken, kann folgendes Tag in beliebiger Position in den Quelltext der Seite eingefügt werden.

```
<bs:ueparams template="BlueSpice_Landscape" />
```
Um dem Benutzer das Einfügen über den visuellen Editor zu erleichtern kann dies auch in ein Wikitext-Template verpackt werden. Z.B. {{Querformatexport}} . Wo das Element in der Wikiseite eingefügt wird, ist dabei irrelevant.

**Hinweis:** Das Tag funktioniert nur für den "Einzelseitenexport".

Innerhalb einer Wikiseite können zudem Bereiche (z.B. breite Tabellen) gesondert ausgezeichnet werden, so dass sie im Export querformatig oder extra-breit ausgegeben werden. Dies geschieht über die Verwendung von CSS-Klassen. Es stehen zur Verfügung:

- "bs-rotated" -> Querformat verwenden
- $\bullet$  "bs-narrow" -> 0.33 x A4 hochkant
- "bs-ultrawide" -> 2 x A4 querformat

Diese Klassen können kombiniert werden. Beipiel:

```
<div class="bs-rotated bs-ultrawide">...</div>
```
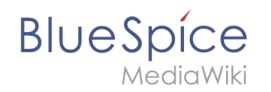

Auch dies kann über die Verwendung einer Wikitext-Vorlage (z.B. {{QuerformatStart}} und {{QuerformatEnde}} ) benutzerfreundlicher gestaltet werden.

**Hinweis:** Darstellung von Kopf- und Fußzeilen können bei dieser Technik eventuell Darstellungsprobleme erzeugen.

#### **PDF-spezifisches Styling**

**Wichtig!** Das Tag wird nur im Einzelseitenexport (auch mit verlinkten Seiten und mit Unterseiten) beachtet. Im Buchexport wird das Tag aus individuellen Seiten ignoriert. Das Tag kann aber auf der entsprechenden Buchseite im Namensraum Book: eingefügt werden und wird dann auf alle Seiten im Buch angewandt.

Um CSS-Klassen oder IDs nur im PDF zu stylen, kann folgendes Tag am Anfang einer Seite eingebunden werden:

<bs:uemeta body-class=Klassenname-hier-einfügen />

#### **Beispiel: Seitenhintergrund, Kopf- und Fußzeile anpassen**

- 1. Fügen Sie das Tag <bs:uemeta body-class=bg-grey bg-yellow no-header-image no-footertext /> auf der Seite ein.
- 2. Um den Seitenhintergrund zu definieren, geben Sie folgendes in MediaWiki:Common.css ein (Admin-Rechte erforderlich):

```
/*PDF-Ausgabe*/
.bg-grey { background-color:#EDEDED !important;} /*setzt den Seitenhintergrund*/
.bg-yellow .bs-page-content { background-color:#F7F0C6; padding:10px;} /*setzt den 
Inhaltshintergrund und fügt Padding hinzu*/
.no-header-image #bs-runningheaderfix { background:none;} /*entfernt den PDF-
Header*/
.no-footer-text #bs-runningfooterleft, .no-footer-text #bs-runningfootercenter, .no-
footer-text #bs-runningfooterright { display:none;} /*entfernt den Text aus der 
PDF-Fußleister*/
```
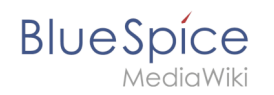

BlueSpice Beispiel PDF-Anpassung Beispiel PDF-Anpassung Beispiel PDF-Anpassung  $\overline{N}$ ello World! .<br>Tanzania mandata Export: 13.11.2020 This document was created with BlueSpice .<br>Page 1 of 1

Anzeige vor dem Einfügen des Tags und Anzeige nach dem Einfügen des Tags im Vergleich.

#### **Inhalt vom PDF-Export ausschließen**

Um Inhalte einer Seite vom PDF-Export auszuschließen, kann dieser über den visuellen Editor unter *Einfügen > Kein PDF* eingefügt werden. Im Quelltext wird der Text dann entsprechend markiert:

```
<bs:uenoexport>Dieser Text wird nicht ins PDF exportiert.</bs:uenoexport>
```
### Inhalte nur im Wiki oder im PDF anzeigen

Soll Inhalt nur im PDF, aber nicht auf der Wikiseite angezeigt werden, so kann dieser Inhalt manuell über den Quelltext markiert werden. Zuerst muss ein Wiki-Administrator folgenden Code in die Seite MediaWiki:Common.css einfügen:

```
.bs-page-content .no-pdf {
     display: none!important;
}
.bs-page-content div.only-pdf {
    display: block! important;
}
.bs-page-content span.only-pdf {
```
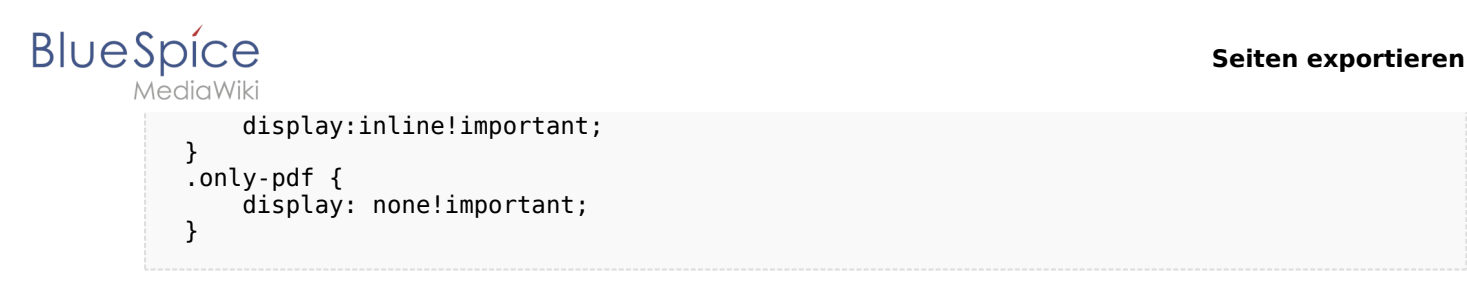

Nun kann ein Block-Absatz oder ein Inline-Element für den PDF-Export erstellt werden. Dieser Inhalt wird auf der Wikiseite im Anzeigemodus nicht angezeigt. Quellcode-Beispiele:

```
<div class="only-pdf">Dieser Block wird nur im PDF angezeigt.</div>
Das Adjektiv <span class="no-pdf">schön</span><span class="only-pdf">klein</span> wird
je nach Medium geändert angezeigt.
```
## Darstellung von Email-Adressen

Wenn die Bezeichnung einer Email-Adresse nicht die Email-Adresse selbst ist, sondern im Wiki-Quelltext eine separate Beschreibung für den Email-Link eingegeben wurde, wird die Email-Adresse im PDF nach dem Link separat aufgeführt.

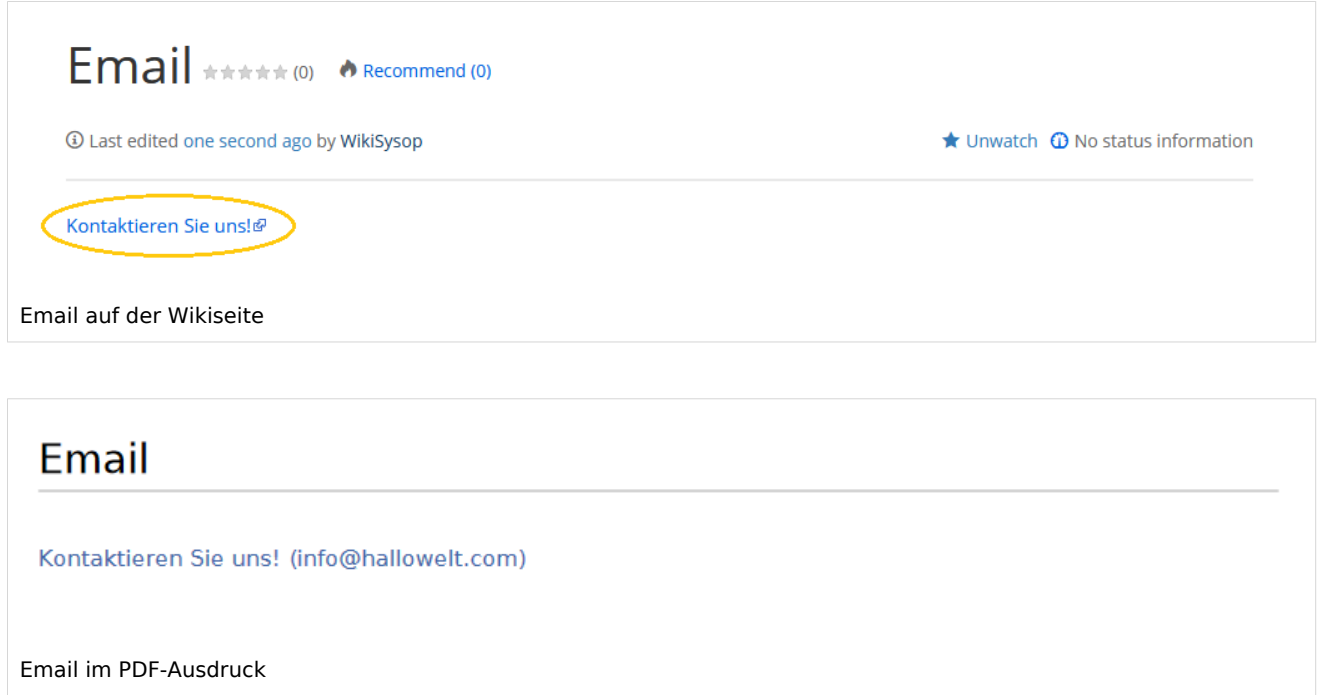

## Drucken

MediaWiki bietet standardmäßig eine Druckansicht für Wiki-Seiten. Die Druckfunktion ist über den Menüpunkt *Export* (Option "Drucken") in den Seitenwerkzeugen möglich.

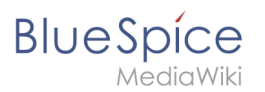

# Weiterführende Links

- [Referenz:BlueSpiceUniversalExport](https://de.wiki.bluespice.com/wiki/Referenz:BlueSpiceUniversalExport)
- [Referenz:BlueSpiceUEModulePDF](https://de.wiki.bluespice.com/wiki/Referenz:BlueSpiceUEModulePDF)
- [Referenz:BlueSpiceUEModuleBookPDF](https://de.wiki.bluespice.com/wiki/Referenz:BlueSpiceUEModuleBookPDF)
- [Referenz:BlueSpiceUEModuleHTML](https://de.wiki.bluespice.com/wiki/Referenz:BlueSpiceUEModuleHTML)
- [Bücher erstellen](https://de.wiki.bluespice.com/wiki/Handbuch:Erweiterung/BlueSpiceBookshelf)

[Technische Referenz: BlueSpiceUniversalExport](https://de.wiki.bluespice.com/wiki/Referenz:BlueSpiceUniversalExport)